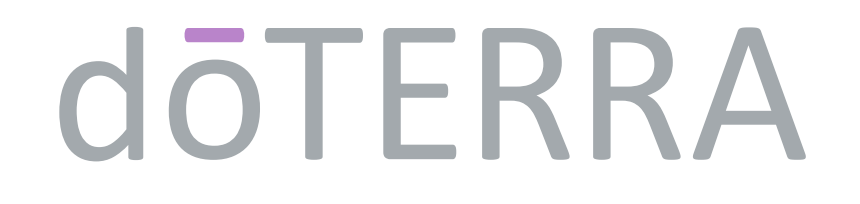

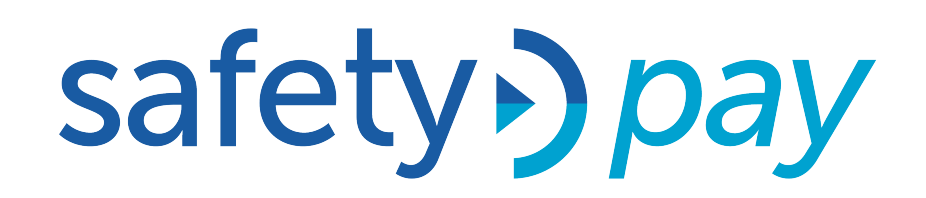

# Ahora también puedes hacer tus pagos a través de **Safety Pay.**

**Transferencia** bancaria

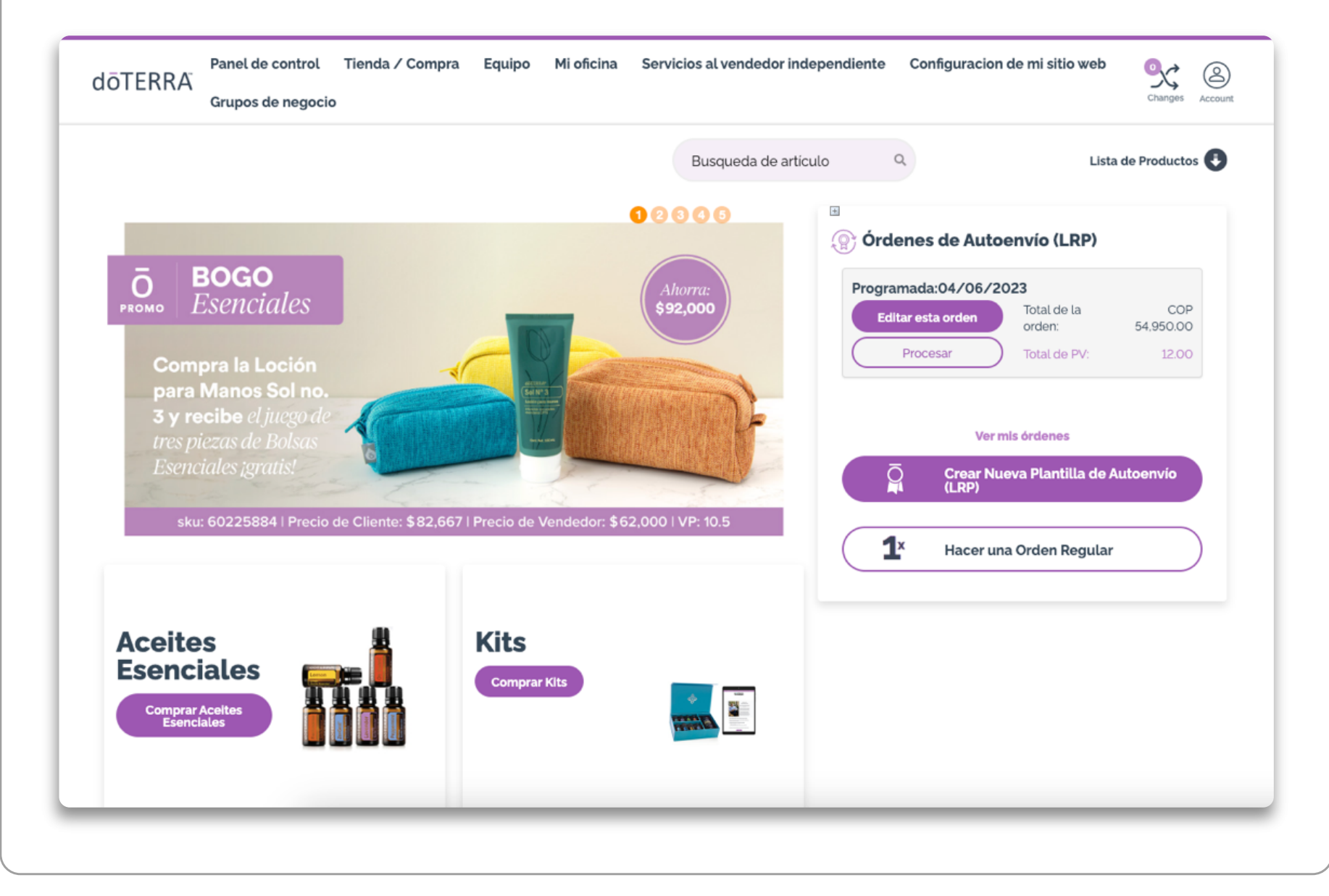

### **1.**Ingresa a tu **oficina virtual. 2.Selecciona los productos** que deseas comprar y haz clic en el botón.

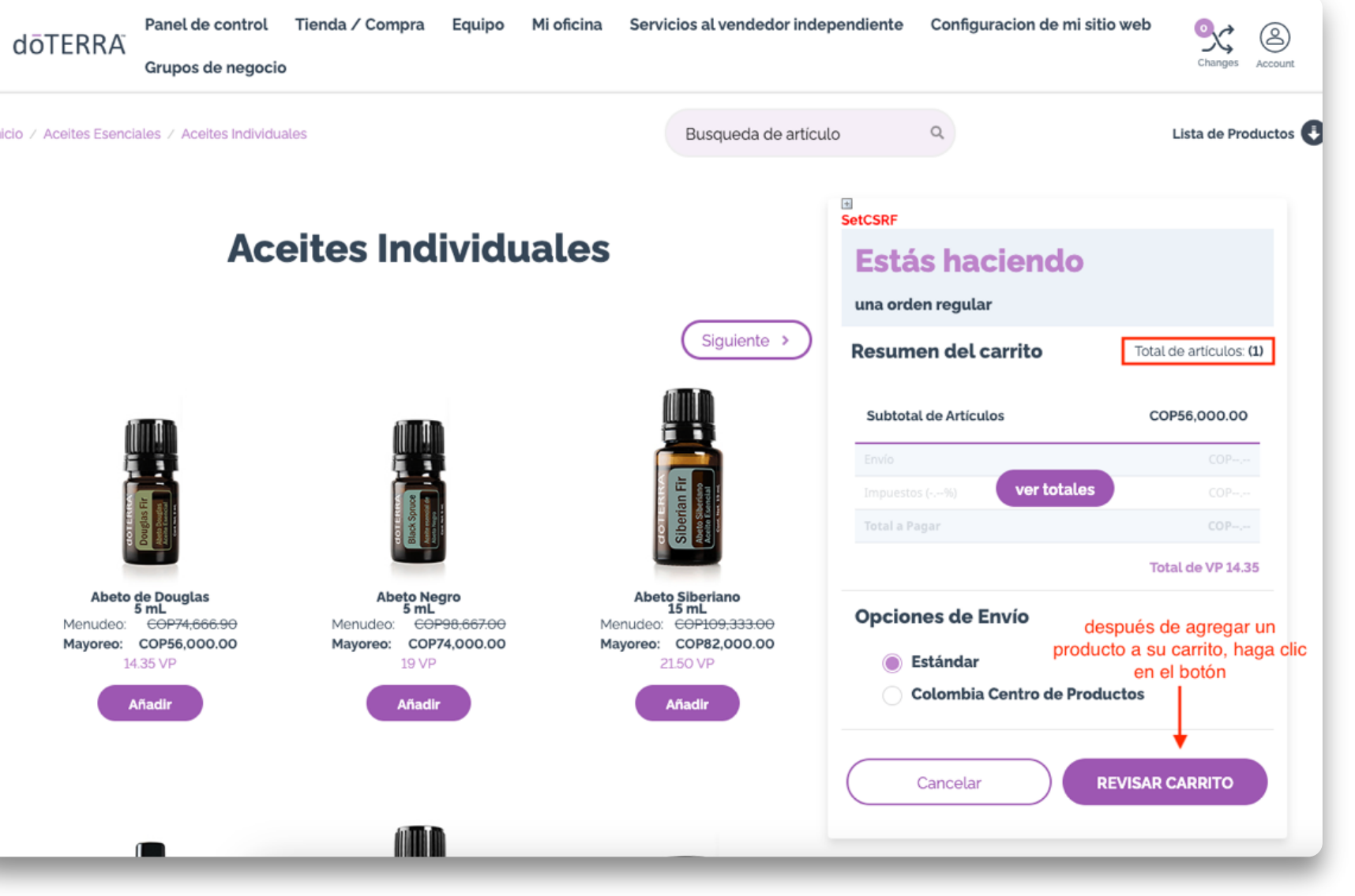

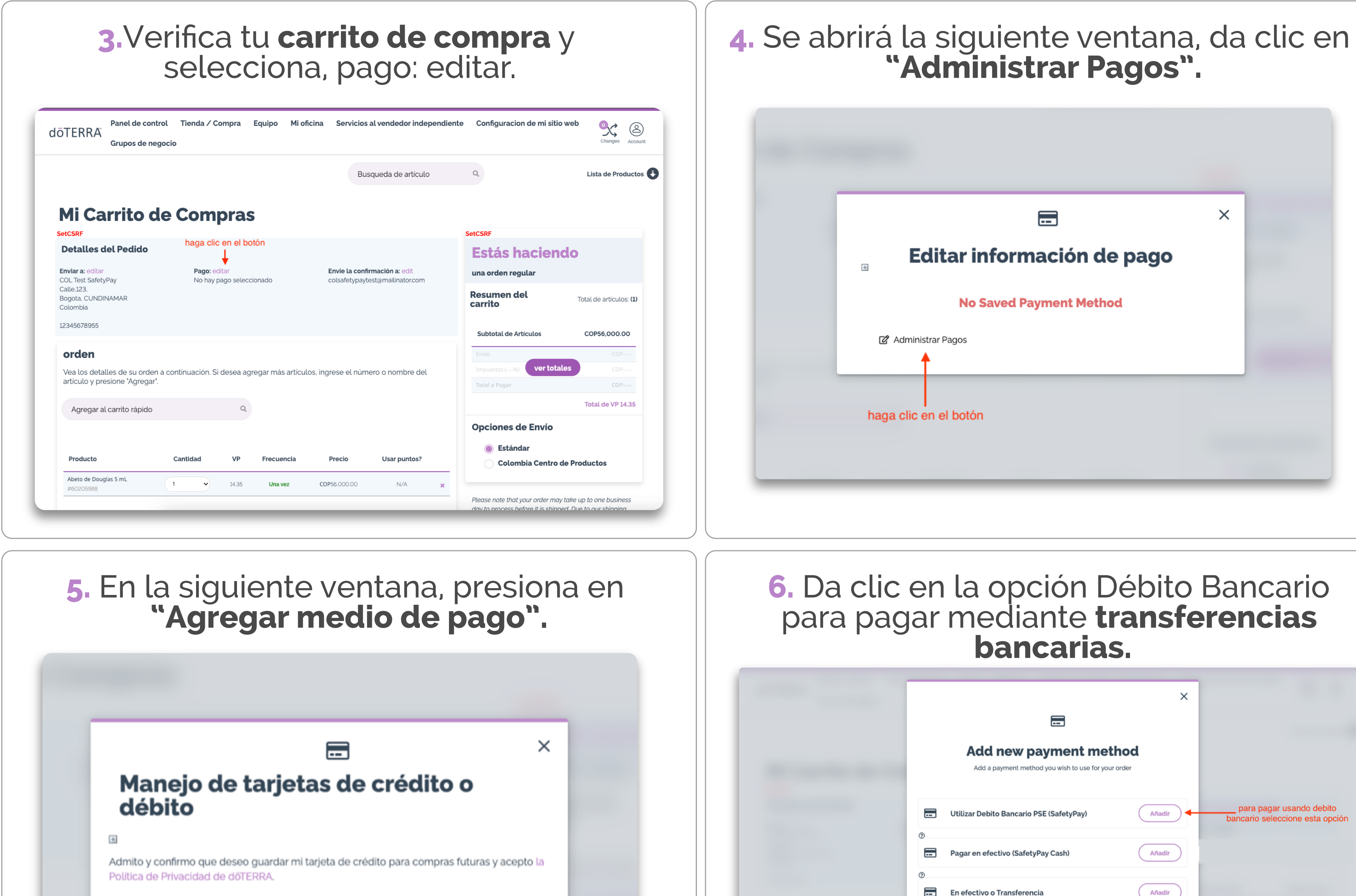

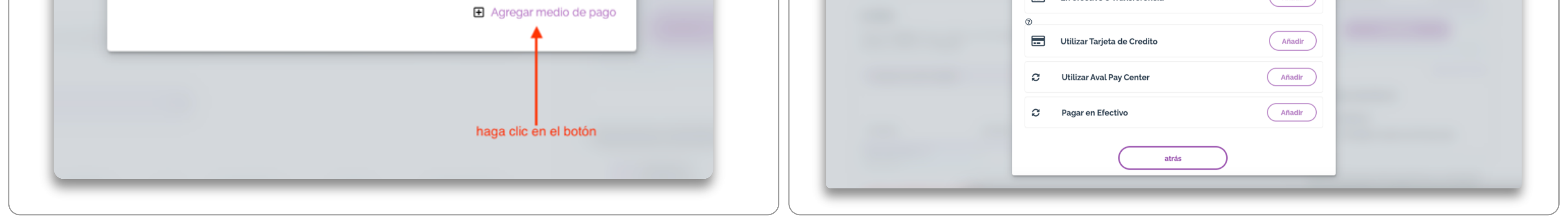

## **7.** Confirma la **opción de pago**  seleccionada y haz clic en continuar. **8.** Haz clic en **"Procesar ahora".**

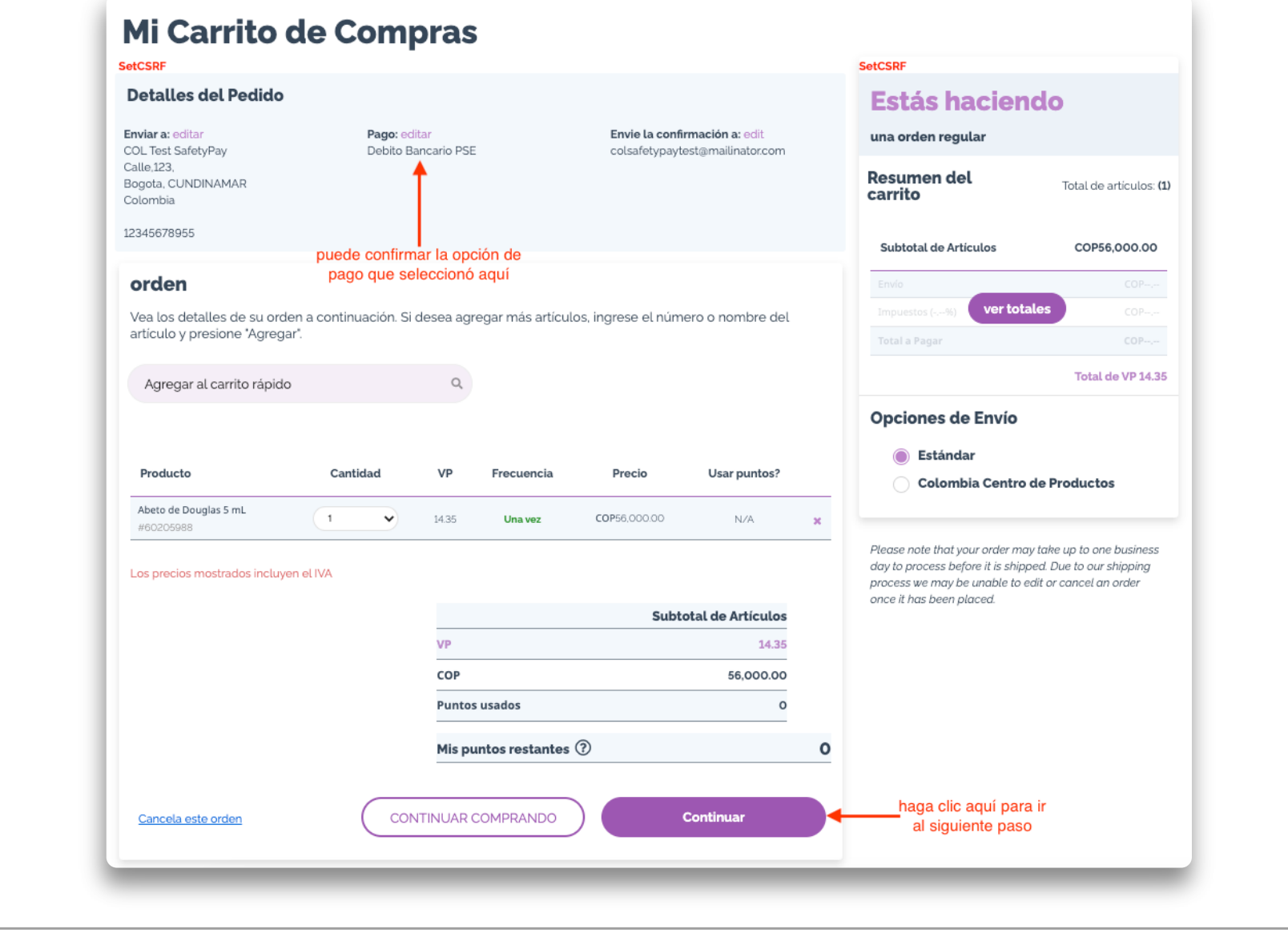

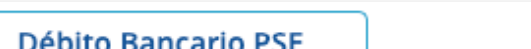

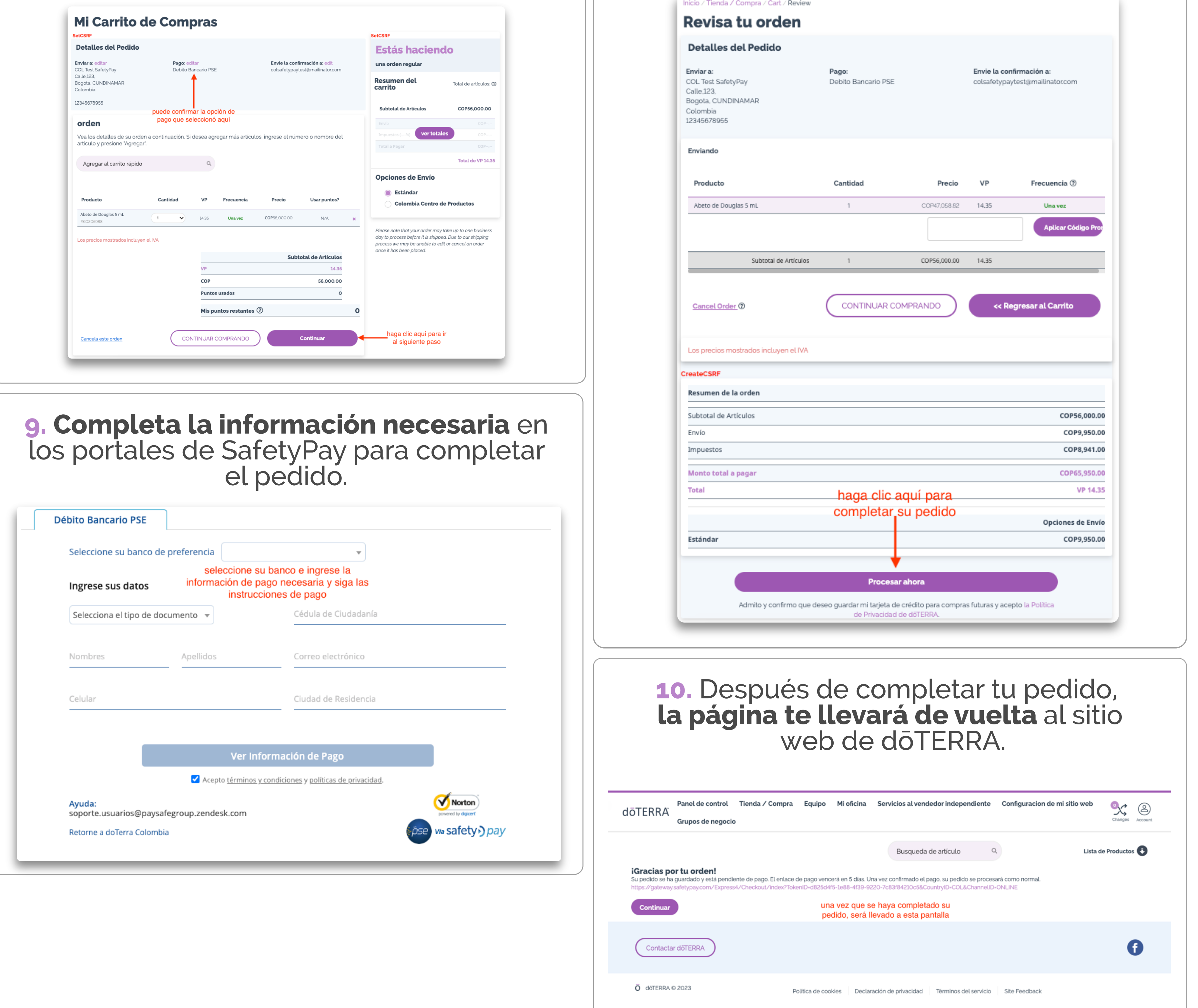

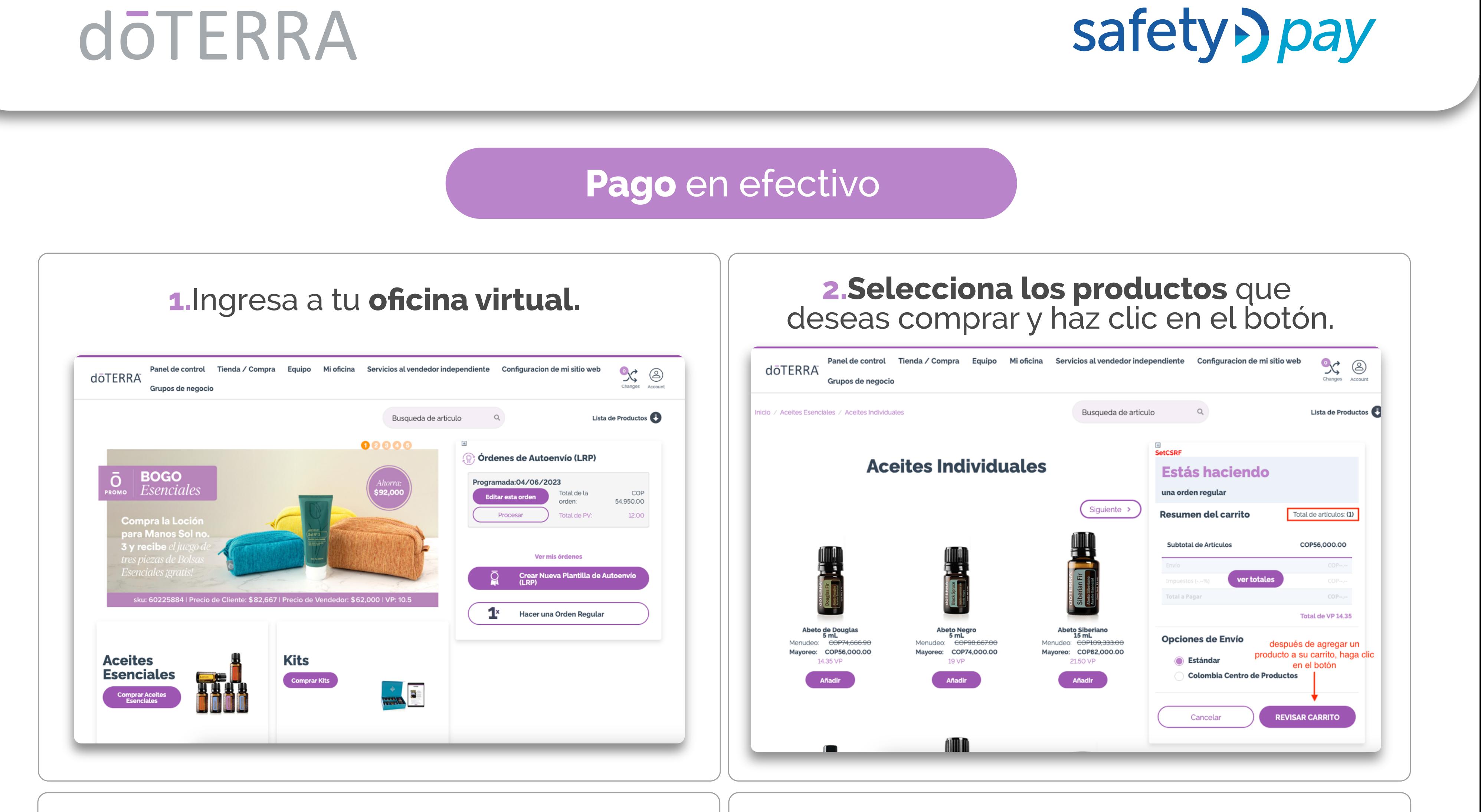

**3.**Verifica tu **carrito de compra** y

**4.** Se abrirá la siguiente ventana, da clic en **"Administrar Pagos".**

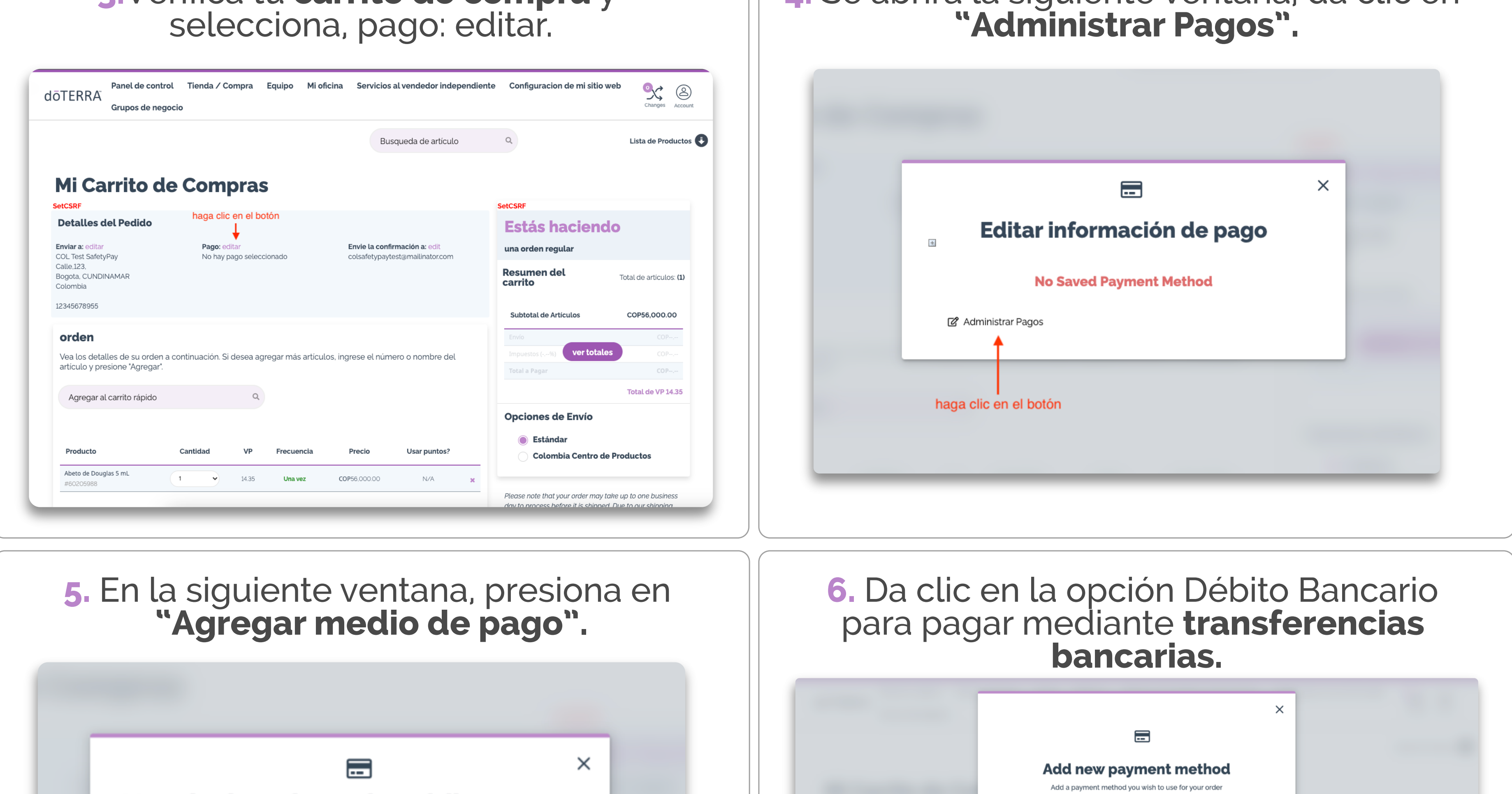

### Manejo de tarjetas de crédito o débito

 $\pm$ 

Admito y confirmo que deseo guardar mi tarjeta de crédito para compras futuras y acepto la Política de Privacidad de döTERRA.

**El** Agregar medio de pago

haga clic en el botón

### **7.** Confirma la **opción de pago**  seleccionada y haz clic en continuar. **8.** Haz clic en **'Procesar ahora'.**

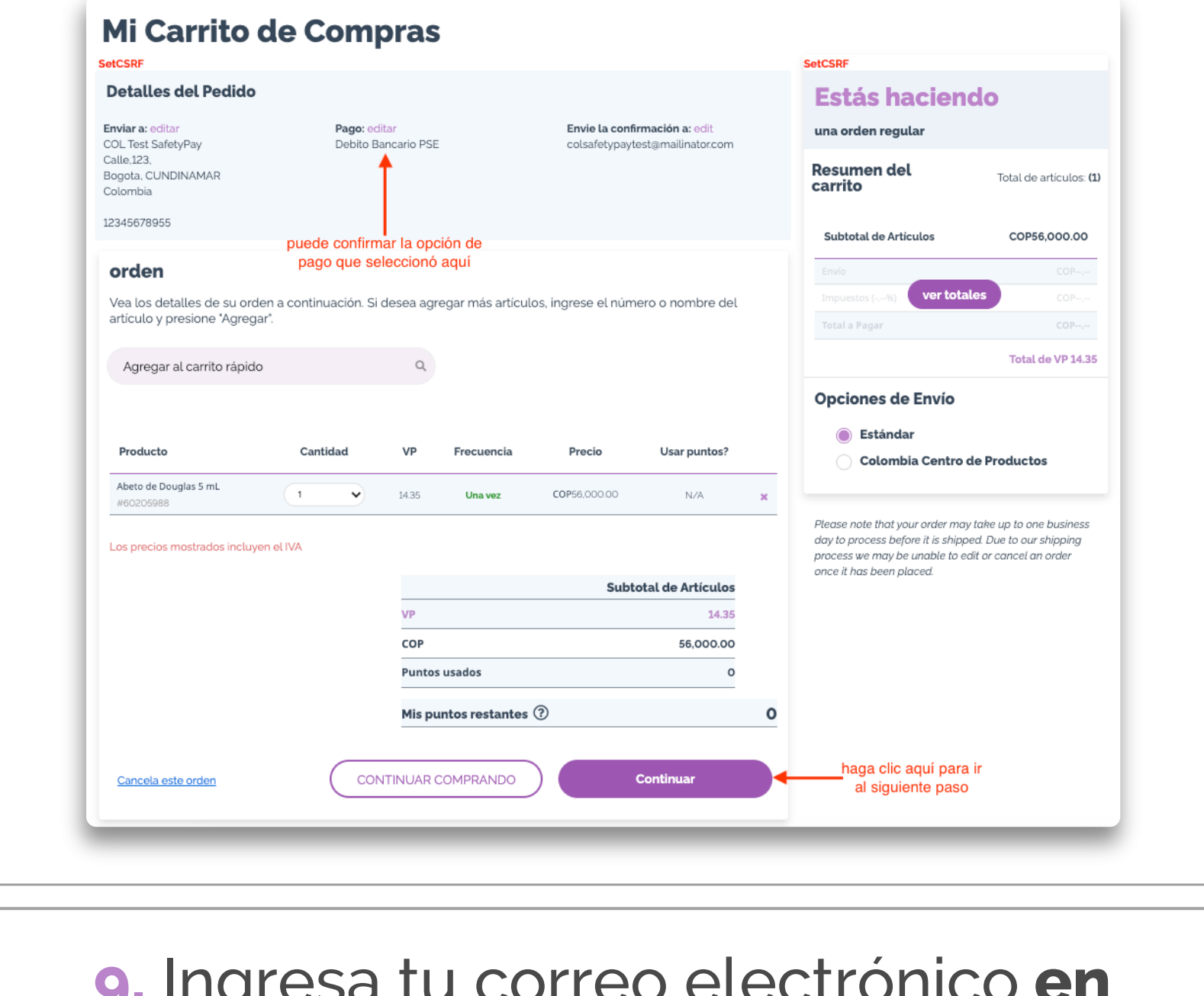

**9.** Ingresa tu correo electrónico **en el campo correspondiente** y luego haz clic en el botón 'Retorne a dōTERRA Colombia'.

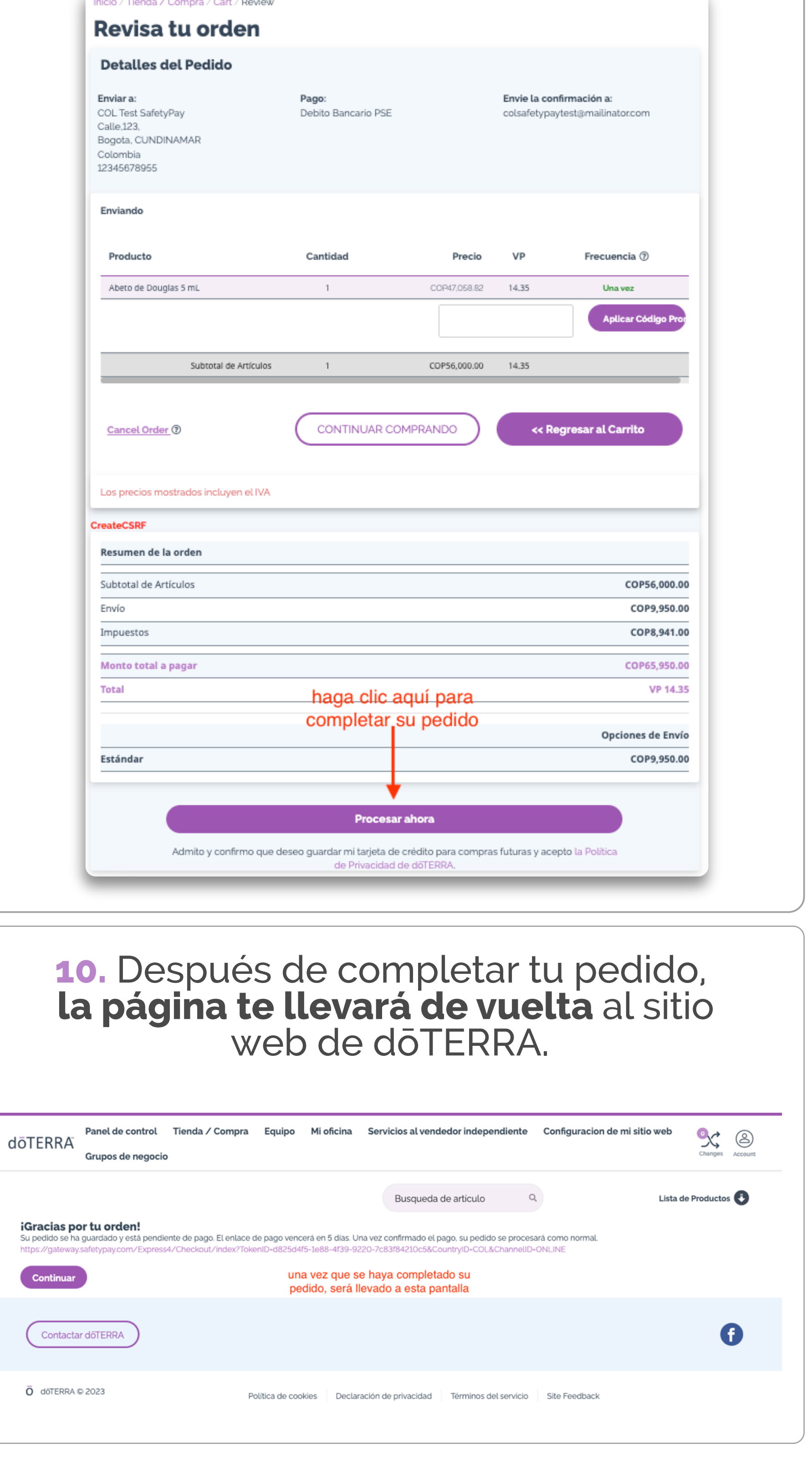

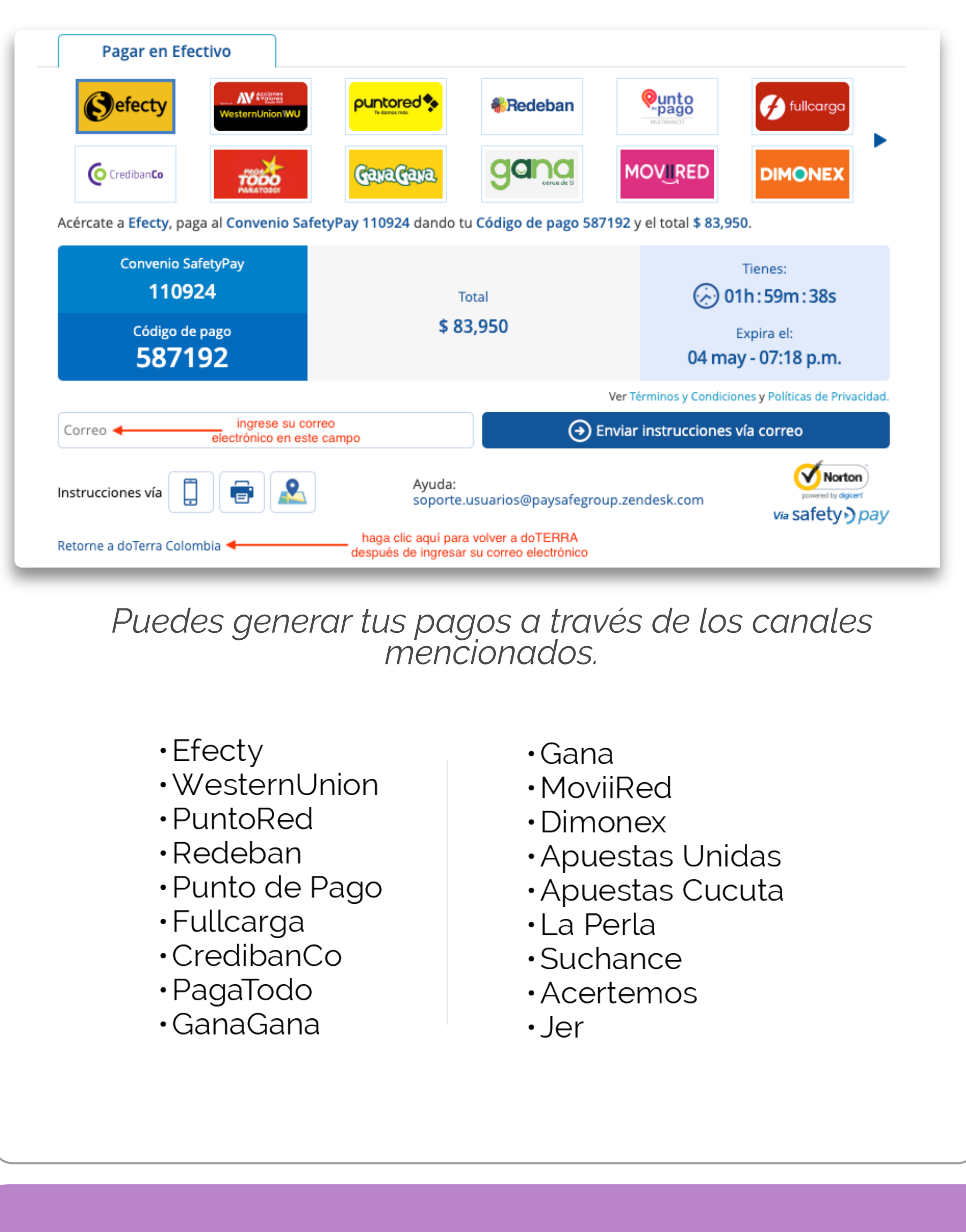

atrás

 $\equiv$ 

畐

 $\equiv$ 

든

C

C

Utilizar Debito Bancario PSE (SafetyPay)

Pagar en efectivo (SafetyPay Cash)

En efectivo o Transferencia

Utilizar Tarjeta de Credito

**Utilizar Aval Pay Center** 

Pagar en Efectivo

Añadir

Añadir

Añadir

Añadir

Añadir

Añadir

para pagar usando efectivo

seleccione esta opción